## Chromebook と無線ルーターのつなぎ方

ご家庭に無線ルーターがある場合は、Chromebook につないで使用することができます。ご家庭で相談 をして、以下の手順を参考に Chromebook と無線ルーターをつないでいただくと助かります。

1.Chromebook を開き(電源を ON にする)、画面右下にあるタブをタップします。

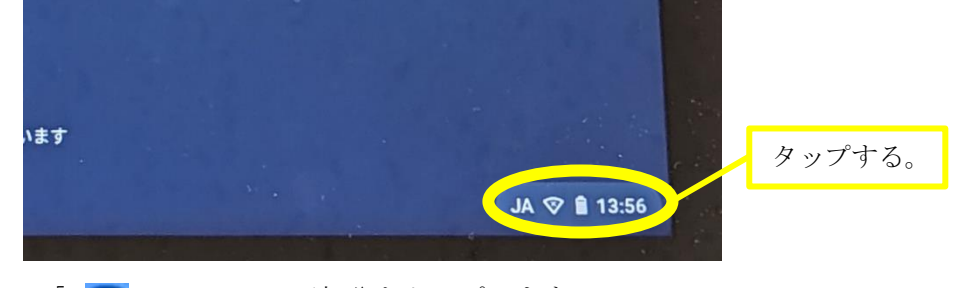

2. 「 ■ のマークの下部分をタップします。

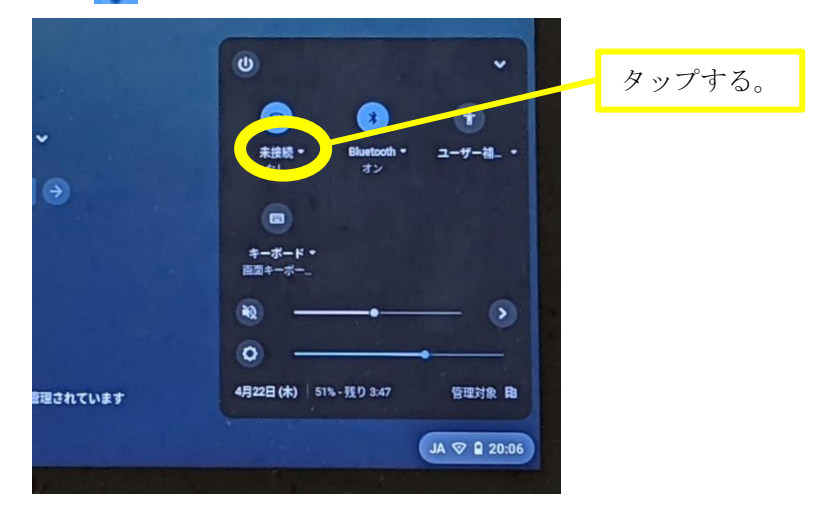

3. Wi-Fi がオン( )につてなっていることを確認し、家庭にある無線ルーターを選びます。

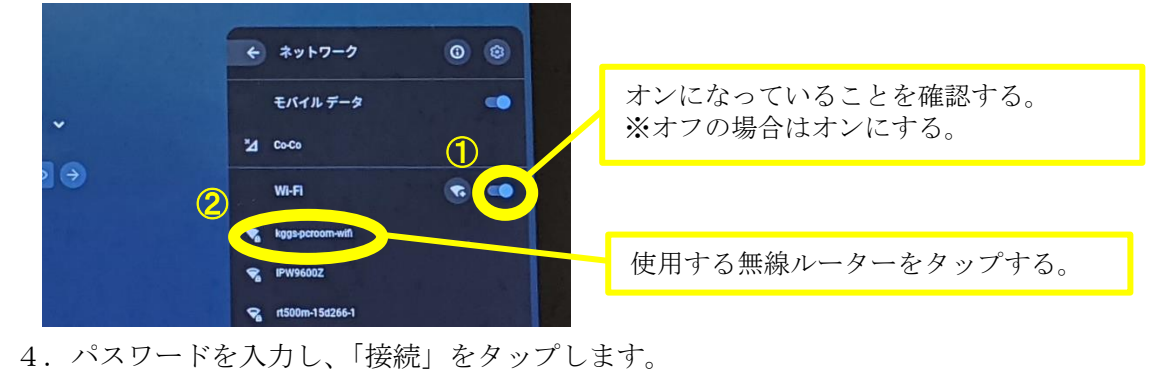

Wi-Fi ネットワークへの接続 **SSID** kggs-pcroom-wifi パスワードを入力する。 セキュリティ PSK (WPA # t Li RSN)  $\circled{f}$ パスワード  $\bullet$ このデバイスの他のユーザーにこのネットワークの使用を許可する äó 「接続」をタップする。  $\circled{2}$ キャンセル 接続

※パスワードは、ルーターの側面や底面に貼ってあるシールからお探しください。製品によって「暗 号化キー」「KEY」「PSK-AES」「WEP キー」「PASS」「セキュリティーキー」などと表記されています。